Let's get started!

1. Go to

weebly.com

2. Fill in informations sword

Sign up with Facebook

Start something

Log in

Create a site as unique as you are

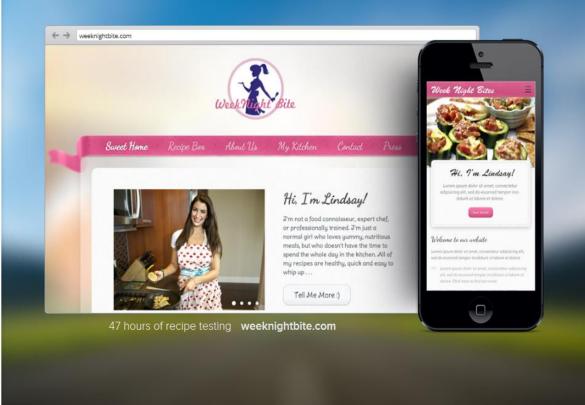

Features

Pricing

How it Works

English A

Versions A

More

Name your site & select the type

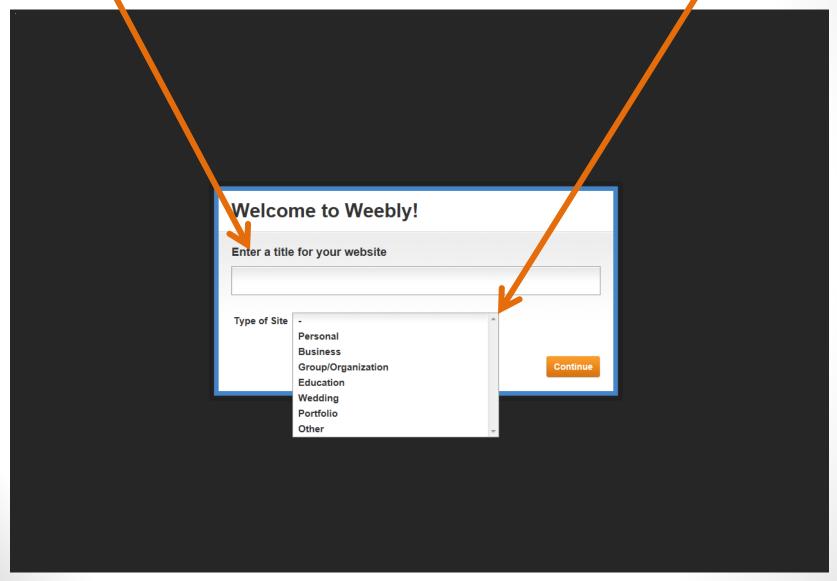

#### Create your web address

- Use a subdomain of Weebly.com to maintain your website for FREE.
- Pyou can also pay to own your own domain if that name is available.

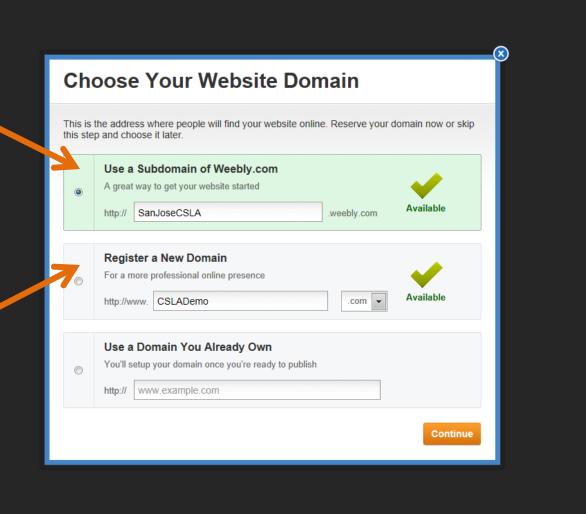

Pick a design from the many choices

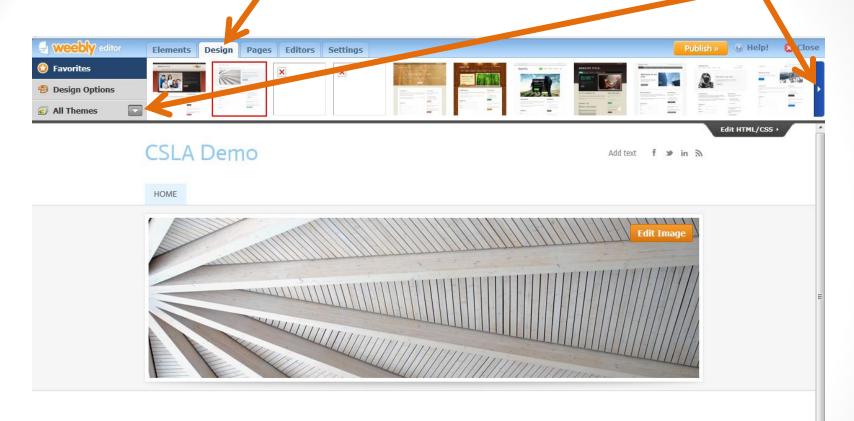

Choosing a design may take time. Pick one for now to move on, and then change it, if you'd like, later.

#### There are also Design Options

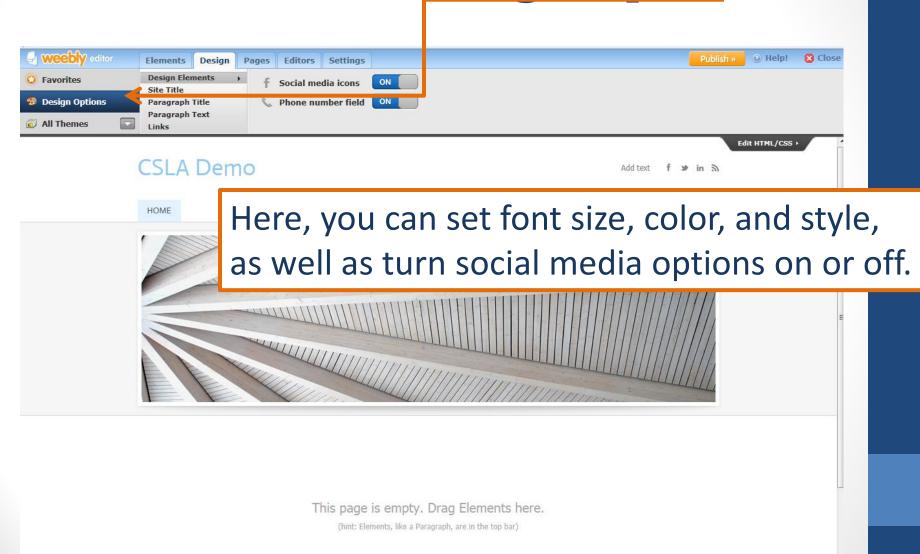

## Drag Elements to the empty space to create the layout of the page

**Basic Elements** 

**Multimedia Elements** 

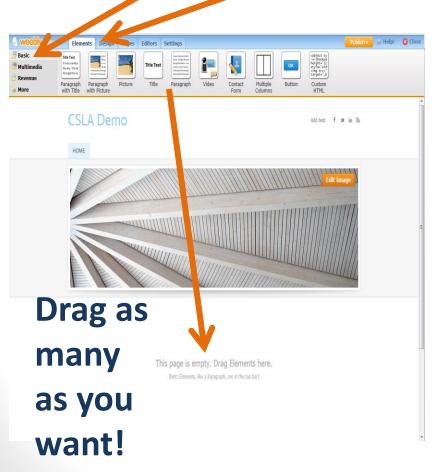

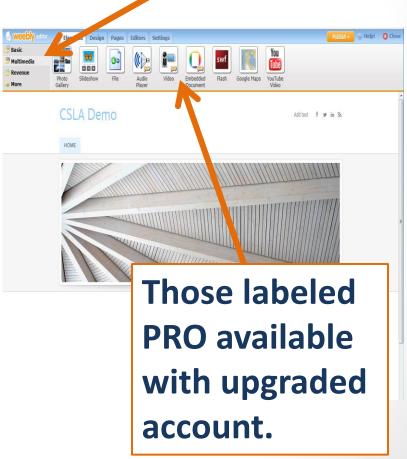

#### There are even more elements

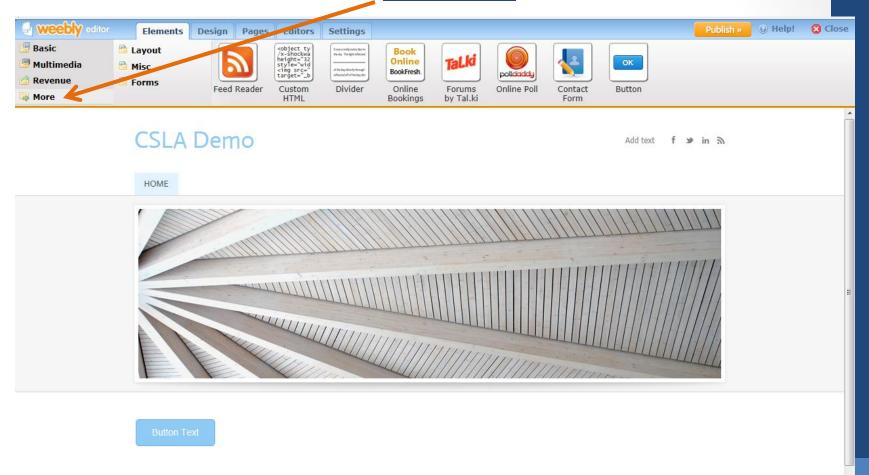

#### You can add more pages or a blog

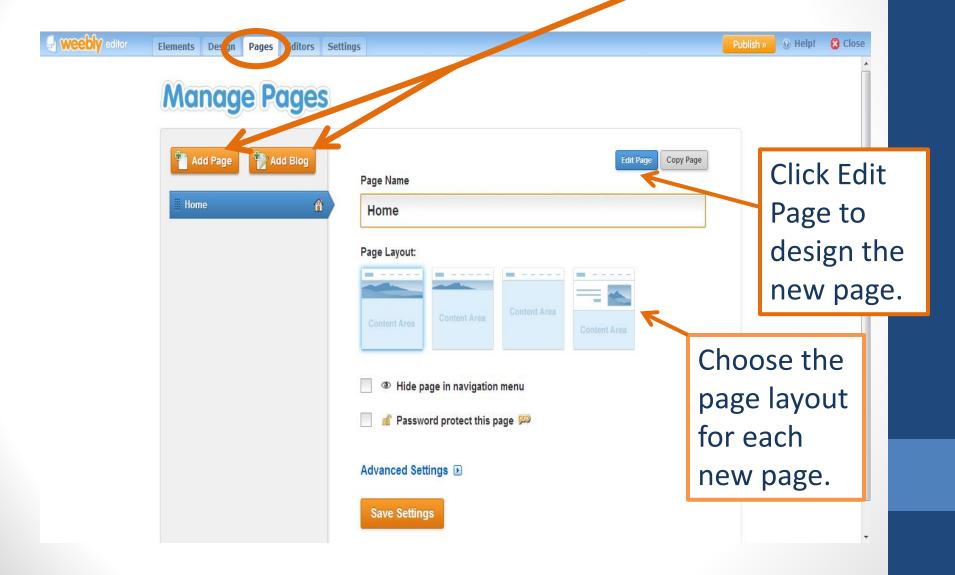

# The new page can take users to another web page

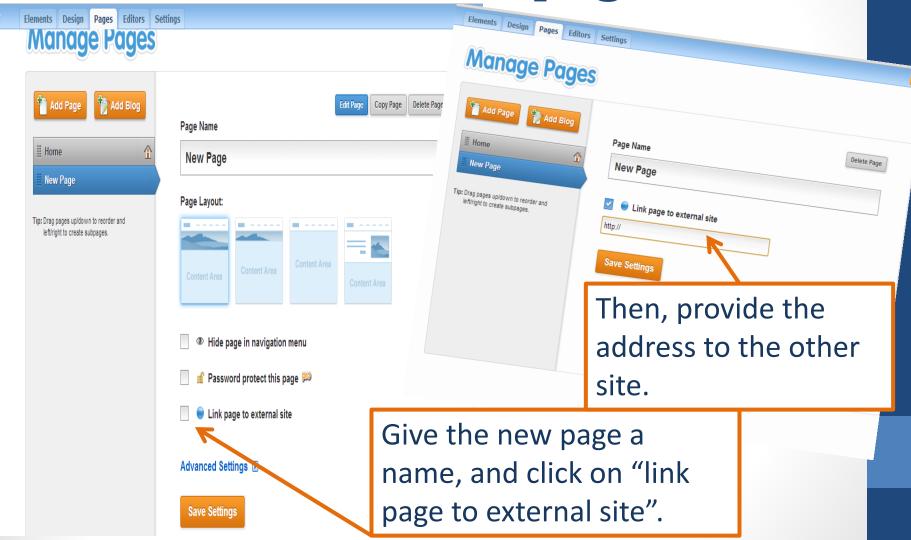

#### You can even rearrange pages

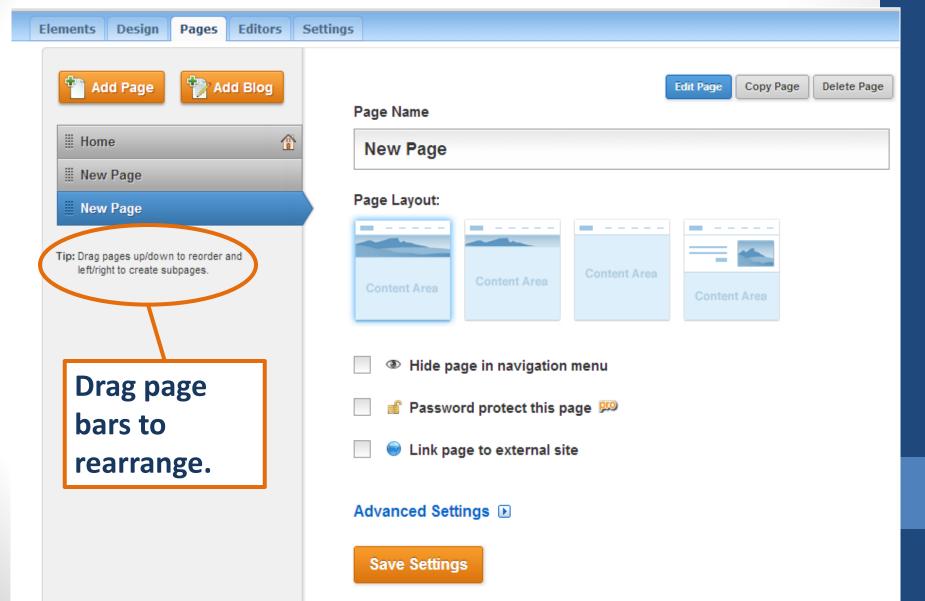

### Ready... Set... Go!!!

Now that you have some basic knowledge of how Weebly can help you set up your own web page, use the rest of our workshop time to continue to explore and design your creation. Have fun and continue even once you've gone home!

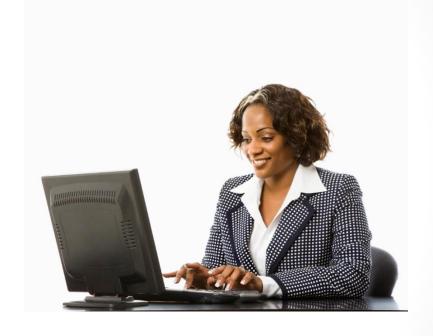

Thank You!